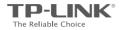

# User Guide USB 2.0 to 100Mbps Ethernet Network Adapter Model No.UE200

#### **COPYRIGHT & TRADEMARKS**

Specifications are subject to change without notice. TP-LINK is a registered trademark of TP-LINK TECHNOLOGIES CO., LTD. Other brands and product names are registered trademarks of their respective holders.

No part of the specifications may be reproduced in any form or by any means or used to make any derivative such as translation, transformation, or adaptation without permission from TP-LINK TECHNOLOGIES CO., LTD. Copyright © 2016 TP-LINK TECHNOLOGIES CO., LTD. All rights reserved. www.to-link.com

#### FCC & CE

#### **FCC STATEMENT**

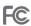

This device complies with part 15 of the FCC Rules. Operation is subject to the following two conditions: (1) This device may not cause harmful interference, and (2) this device must accept any interference received, including interference that may cause undesired operation.

#### **CE Mark Warning**

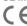

This is a class B product. In a domestic environment, this product may cause radio interference, in which case the user may be required to take adequate measures.

## Using the Adapter

Plug the adapter into the USB port. The automatic driver installation will be completed within seconds, and then you can enjoy the Internet.\*

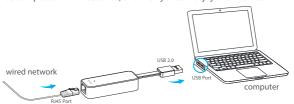

- \* For Windows, you may be prompted to install a driver, please click to install. For Windows 7, if prompted "The program might not have installed correctly" after driver installation, please click Cancel.
- For Mac OS X (10.10 and older), if the adapter cannot be identified after you restart the Mac, please unplug the adapter and replug it. It is recommended to download and install the latest driver to ensure the adapter can be permanently identified.
- \* For Mac OS 10.11, download and install the driver from our official website at www.tp-link.com.

### **Appendix**

#### I FD

| Status   | Indication                                                  |
|----------|-------------------------------------------------------------|
| Off      | The adapter is not connected.                               |
| On       | The adapter is connected to the USB port and wired network. |
| Flashing | The adapter is transferring data.                           |

#### **Troubleshooting**

- Q: What to do if I cannot connect to the Internet?
- A1. Make sure the network adapter is connected properly and the LED is on.
- A2. Download and install the compatible driver for your operating system from our official website at www.tp-link.com.
- A3. Contact our Technical Support if the problem still exists.

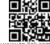